## **Table of Contents**

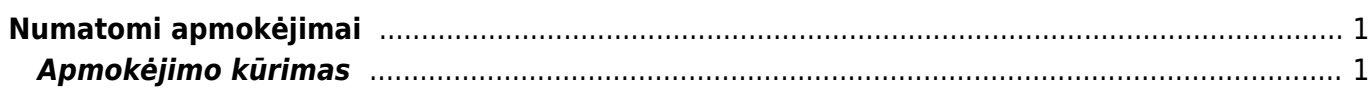

## <span id="page-2-0"></span>**Numatomi apmokėjimai**

Ataskaita skirta peržiūrėti artėjančius apmokėjimus ir juos suformuoti.

## <span id="page-2-1"></span>**Apmokėjimo kūrimas**

Susiformavus ataskaitą, galite pasižymėti kurias sąskaitas norėsite apmokėti ir tuomet spausti mygtuka "SUKURTI MOKĖJIMĄ":

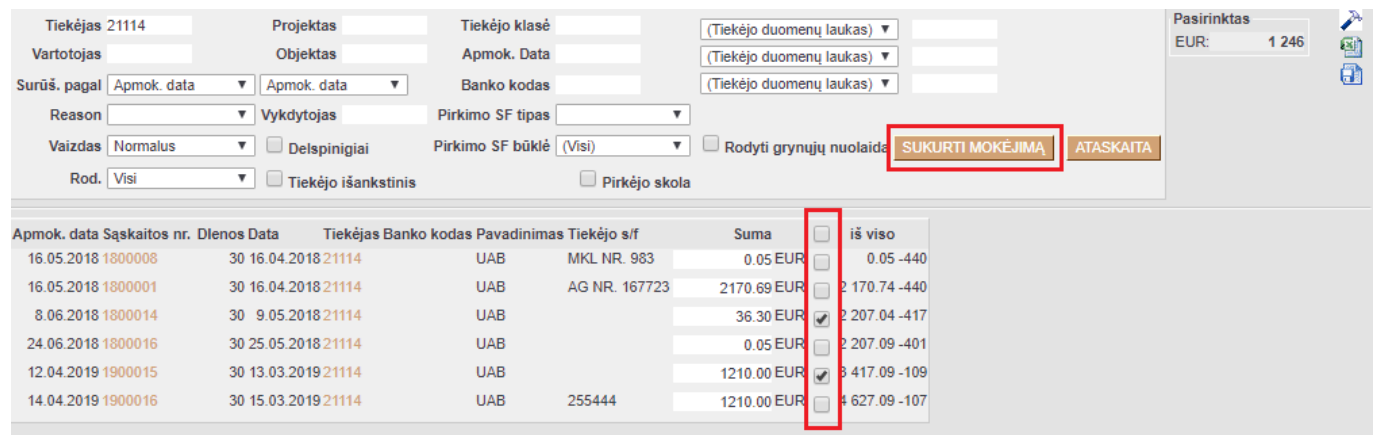

Bus sukuriamas bendras apmokėjimo dokumentas visoms, ataskaitoje pažymėtoms, sąskaitoms. Apmokėjimo dokumente pasirenkame apmokėjimo tipą ir išsaugome.

Nuorodos:

[Apmokėjimai](https://wiki.directo.ee/lt/or_tasumine)

From: <https://wiki.directo.ee/> - **Directo Help**

Permanent link: **[https://wiki.directo.ee/lt/or\\_aru\\_tasu\\_ennustus?rev=1564470077](https://wiki.directo.ee/lt/or_aru_tasu_ennustus?rev=1564470077)**

Last update: **2019/07/30 10:01**